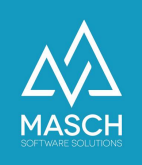

## Schwierigkeiten beim Öffnen des PDFs der Gästekarte oder ÖV-Tickets auf einem Android-Smartphone

Öffnen der PDF-Datei auf einem Android-Gerät

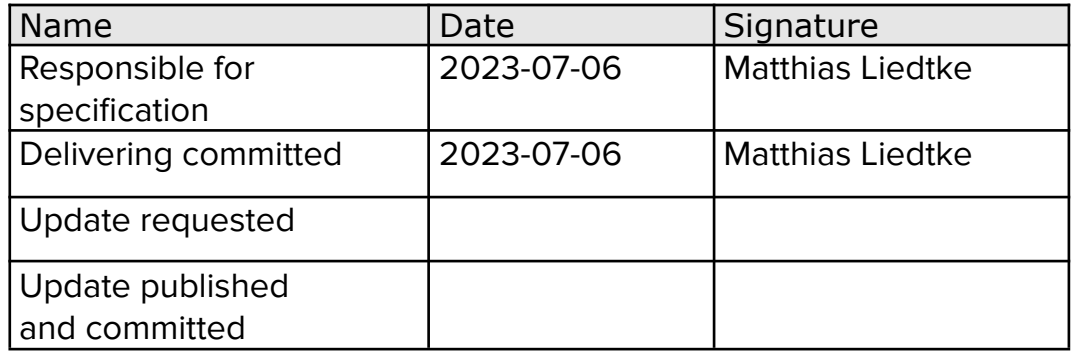

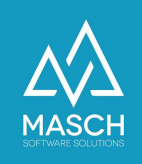

## **Schwierigkeiten beim Öffnen des PDFs der Gästekarte oder des ÖV-Tickets auf einem Android-Smartphone**

Vereinzelt kann es beim Öffnen des PDFs für die Gästekarte oder das ÖV-Ticket zu Schwierigkeiten kommen.

Je nach Hersteller und Version Ihres Betriebssystems, kann die PDF-Datei nicht unmittelbar nach dem Download geöffnet werden.

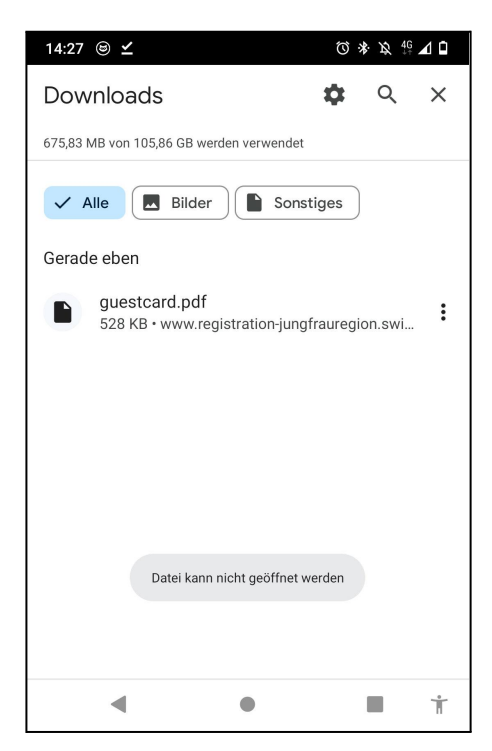

In diesem Fall hilft es in der Regel, wenn Sie Ihr Download-Verzeichnis schließen, auf den Hauptbildschirm Ihres Gerätes zurückkehren und dann das Download-Verzeichnis mit dem Datei-Manager Ihres Gerätes noch einmal öffnen.

Das PDF wird als solches erkannt und kann geöffnet werden.

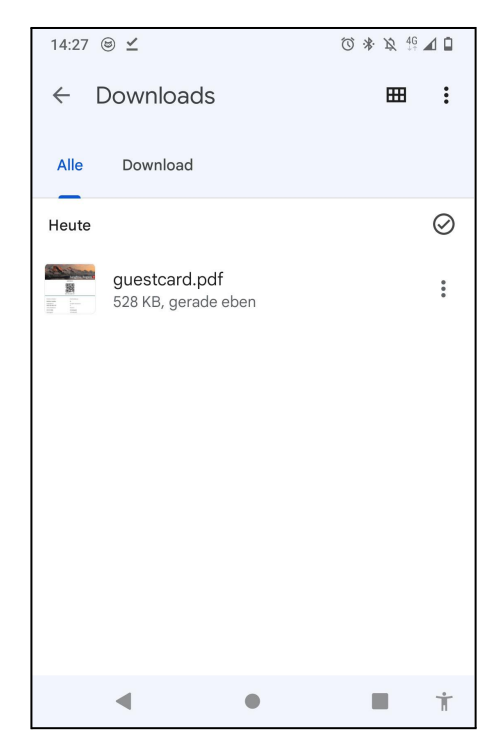

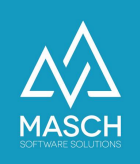

Sollten Sie weiterhin Schwierigkeiten haben, das PDF zu öffnen, sollten Sie auf eine zusätzliche App zum Öffnen der PDF-Datei zurückgreifen.

Wir empfehlen Ihnen dafür die App des **"Adobe Acrobat Reader für PDF"**, die Sie über den Google Play Store herunterladen können.

Gegebenenfalls müssen Sie noch die benötigten Berechtigungen der Applikation akzeptieren.

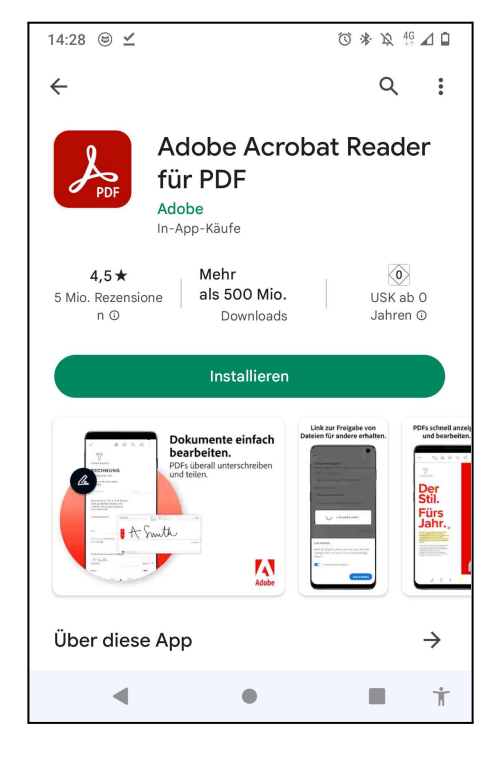

Das PDF kann jetzt über die App, oder wie im Screenshot über den Datei-Browser Ihres Geräts im Adobe Acrobat Reader geöffnet werden.

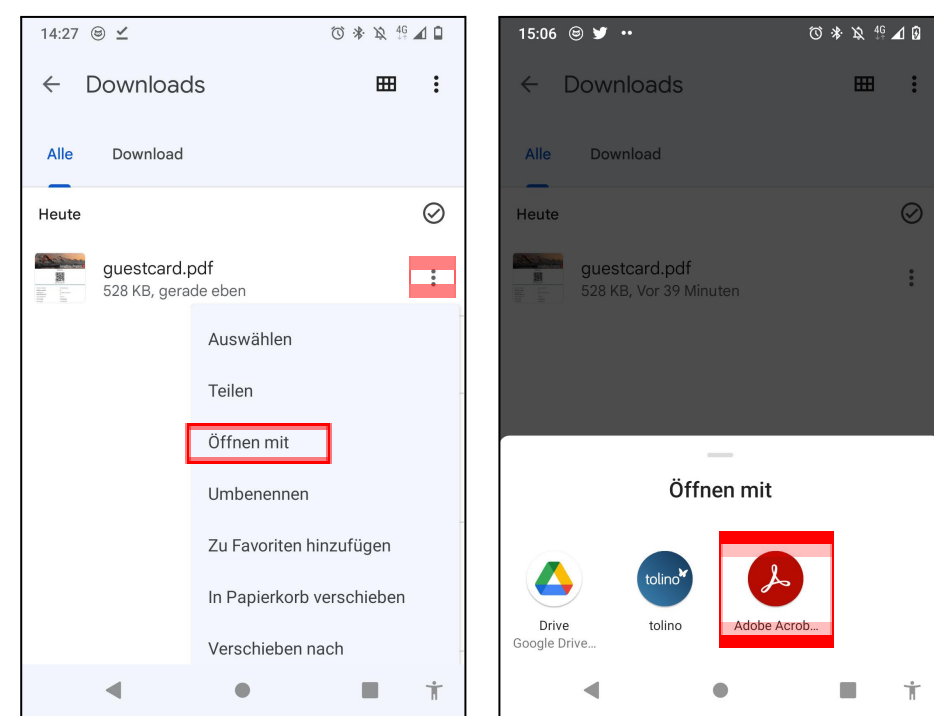

\*Je nach Hersteller und Android-Version Ihres Smartphones kann die hier beschriebene Vorgehensweise abweichen.

Bei weiteren Fragen kontaktieren Sie bitte den Händler Ihres Android-Geräts.